Minden korosztály szereti a társasjátékokat nyaraláskor vagy utazáskor. A Super Six ko
ka játék az újak közé tartozik. A játék legegyszerűbb formája csak a szerencsén múlik.

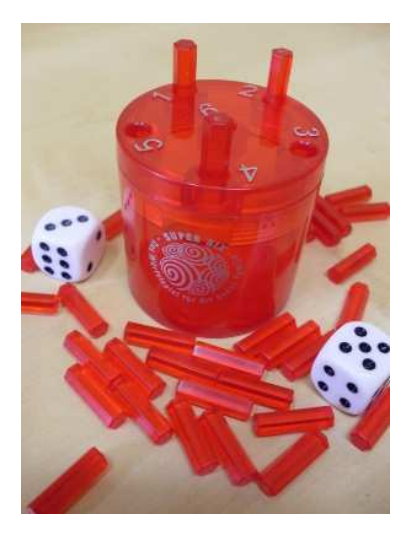

A játék szabályai: A játékosok egyenlő arányban pálcikákat osztanak el egymás között. Majd a kiválasztott kezdőjátékostól óramutató járásával megegyező irányban dobnak egymás után egy kockával. Egy kis henger fedelén egytől hatig számozott lyukak vannak. Abban az esetben, ha egy játékos olyan számot dobott, amihez tartozó lyuk még üres, beledughat a pál
ikái közül egyet. Ha a dobott számhoz tartozó lyuk már foglalt, a játékosnak magához kell vennie az ott lév® pál
ikát. A 6-os a szeren
sedobás, mert ehhez olyan lyuk van, amin keresztül a pál
ika a hengerbe esik és a játék végéig ott is marad. A hatos dobás után a játékos újra dobhat. Az a játékos nyer, akinek a pálcikái elsőnek fogynak el. (A Super Six játék logikai változatát két ko
kával és más szabályok szerint játsszák.)

Készítsük el a játék szimulációját táblázatkezelő program segítségével és a táblát mentsük a táblázatkezelő saját formátumában i335 néven.

A megoldás során vegyük figyelembe a következőket:

- A megoldás során törekedjünk képlet, függvény, hivatkozás használatára, de saját függvény vagy makró nem használható.
- $-Az$ M oszloptól jobbra végezhetünk segédszámításokat, amelyeket lássunk el magyarázó szöveggel.

A játékot hárman, Anna, Blanka és Csaba játsszák most. Az ® nevüket a C3:E3 tartomány elláiba írjuk be. A nevük alatti cellába a kiosztott pálcikák száma (3–9 darab) kerüljön.

A B2 cellába a kezdő játékos nevét írjuk be. A 4. sortól lefelé a játék szimulációját jelenítjük meg. A G:L oszlopban a henger fedelének foglaltságát és a hengerben lévő pálcikák számát írjuk ki dobásonként. Az üres lyukakat világos, a foglaltakat sötét mintázatú ellákkal ábrázoljuk.

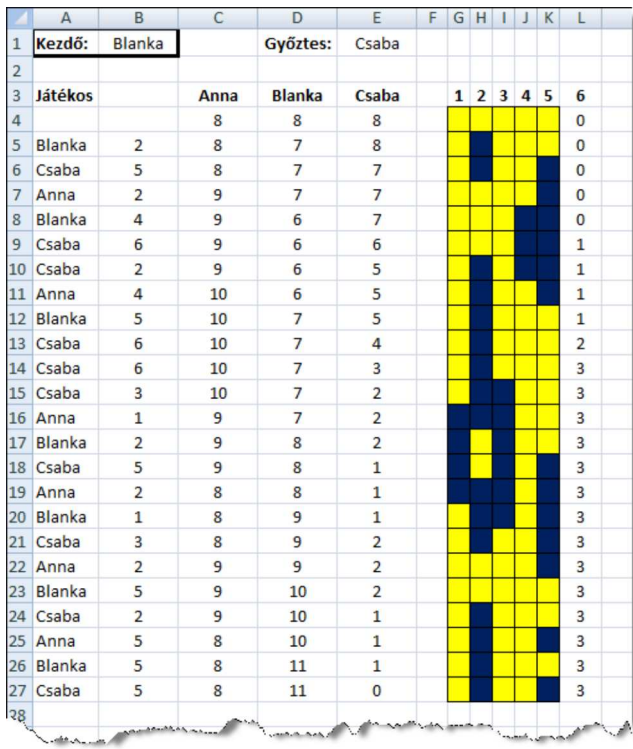

A B oszlopban a kockadobásoknak megfelelő véletlen számok és az A5 cellától lefelé a szabályok szerint következő játékos nevét írjuk ki. A C:E oszlopban a játékosok pálcikáinak aktuális számát vezessük dobásonként.

A játék pillanatnyi állásának megjelenítését addig folytassuk, amíg az egyik játékos nem nyer. A szimulá
iónk 100 kockadobásig tegye lehetővé a játék adminisztrációját, de a nyertes állás alatt a cellák üresen jelenjenek meg. A gy®ztes nevét az E1 ellában írjuk ki. Ha a 100 dobás alatt sem születik gy®ztes, ami ritka, akkor megengedett a hiba jelzés megjelenítése az E1 ellában.

Beküldendő egy tömörített állományban (i335.zip) a táblázatkezelő munkafüzet (i335.xls, i335.ods, ...), illetve egy rövid dokumentáció (i335.txt, i335.pdf, ...), amelyben szerepel a megoldáskor alkalmazott táblázatkezelő neve, verzió ja, valamint a megoldás rövid leírása.